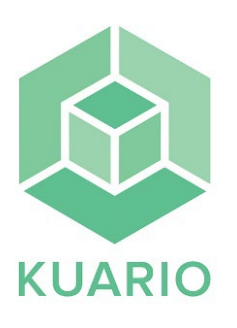

## Skriv ut med mobil

## **Skriva ut med mobiltelefon**

- Välj "**skriv ut**" på skrivarens display.
- Välj "**gäst**" på skrivarens display.
- **-** Skanna QR-koden på skrivarens display med kameran på din mobil. Har du en äldre mobil kan du behöva en QR-app.
- Välj "**print**" på mobilen.
- Välj den mapp där ditt dokument som ska skrivas ut är sparat och välj dokumentoch bekräfta med "**ok**".
- Tryck på dokumentfilen på skrivarens display och välj färgläge "**Gråskala**" eller "**Färg**" samt "**pappersstorlek**" A4 eller A3.
- **-** Välj "**Print val**" på skrivarens display.
- **-** Välj "**Nästa**" på skrivarens display.

skriv ut Skanna QR-koden för att skriva ut en fil från din smartphone

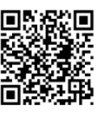

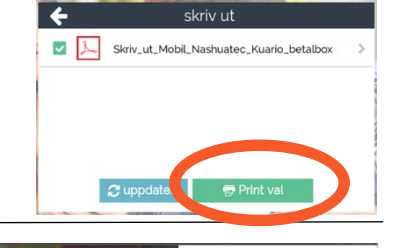

Vashuatec x 0.05 kr

**Betala med kort:** Håll betal/kreditkort mot kortläsaren på stolpen till höger om skrivaren.

**Betala med Swish:** Tryck på swishsymbolen på kortläsaren till höger om skrivaren och skanna QR koden på kortläsaren med swishappen.

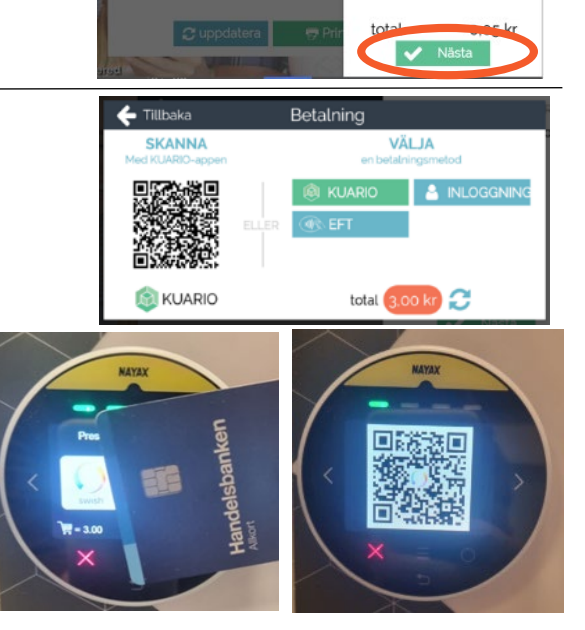